### Announcements

- Assignment 1 due Sep 13
	- Submit what you have by the deadline to avoid penalizing next week's resubmission

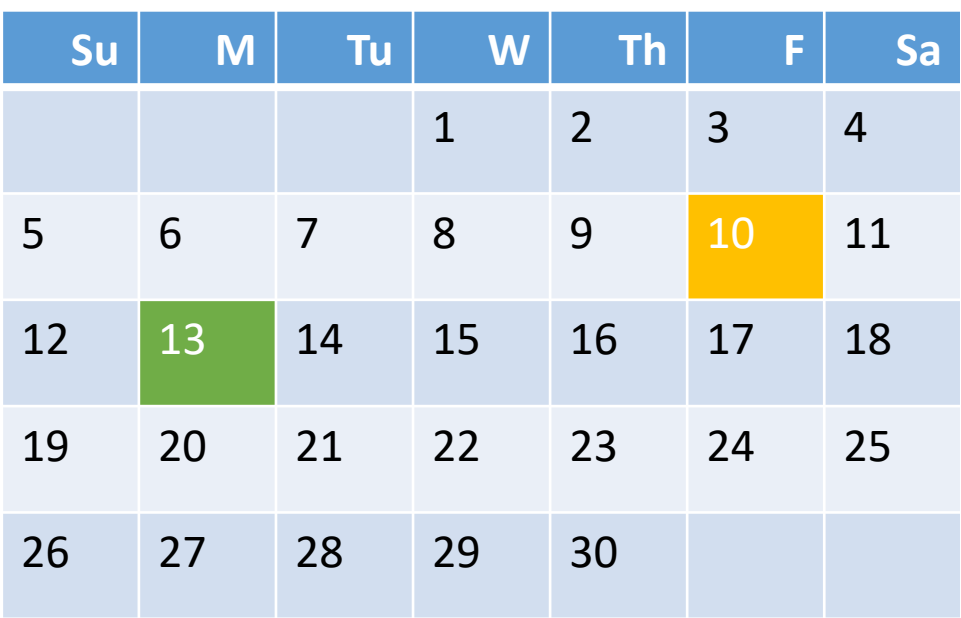

#### **Agenda**

- Applications of vectors and probability
- How to plot data beyond points
	- Bar charts, lines
- How to populate vectors efficiently
- How to store 2D data
	- Matrices

### Example: cumulative sum

- Write a program fragment that calculates the cumulative sums of a given vector v.
- The cumulative sums should be stored in a vector of the same length as v.

1, 3, 5, 0 v 1, 4, 9, 9 cumulative sums of v  $csum(1) = v(1)$ csum(2) =  $v(1) + v(2)$  = csum(1) +  $v2$ csum(3) =  $v(1) + v(2) + v(3) = csum(2) + v3$  $\mathsf{csum}(k)$  = ???

# Rolling dice

- Problem: watch for loaded dice being used at Casino Night
- Solution: write a program to visualize how even the odds are

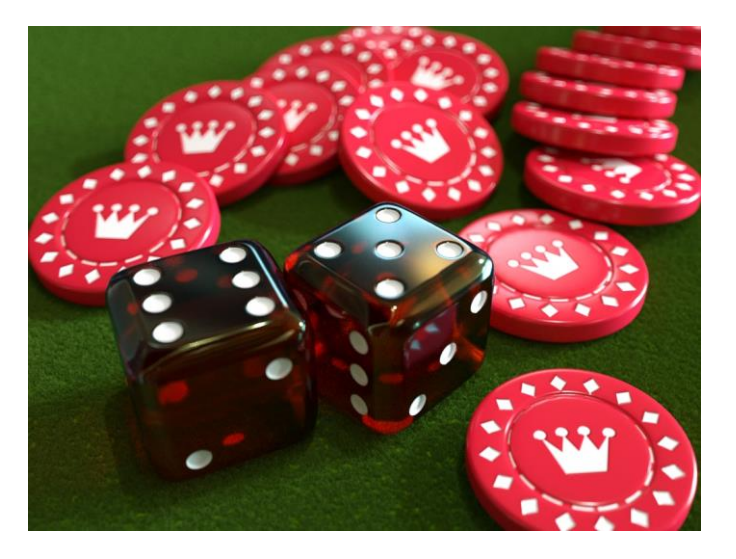

#### • Questions

- How should the data be recorded?
- How many rolls will it take before the data should look fair?
- How do I know my program will work during the big event?
- Approach: simulation!

### Program design: step 1

% Collect data

*Repeat:*

*Roll die*

*Increment corresponding "bin"*

% Visualize results

*Draw bar for each bin with height*  $\alpha$  *bin count* 

#### Possible outcomes from rolling a fair 6-sided die How to keep track of results

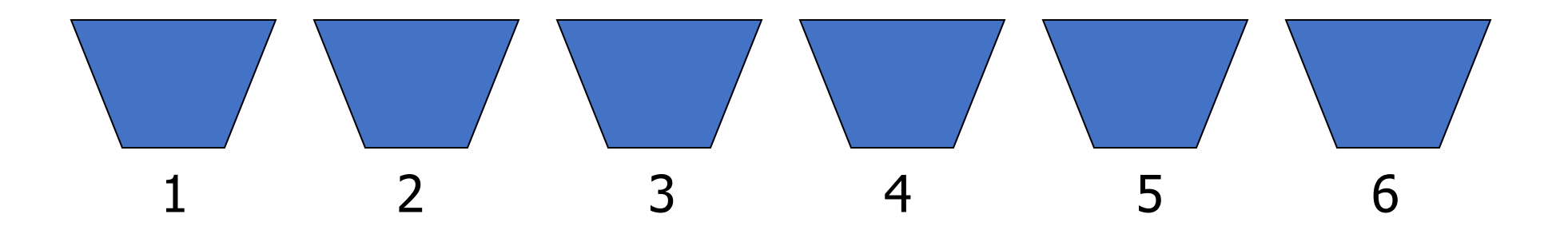

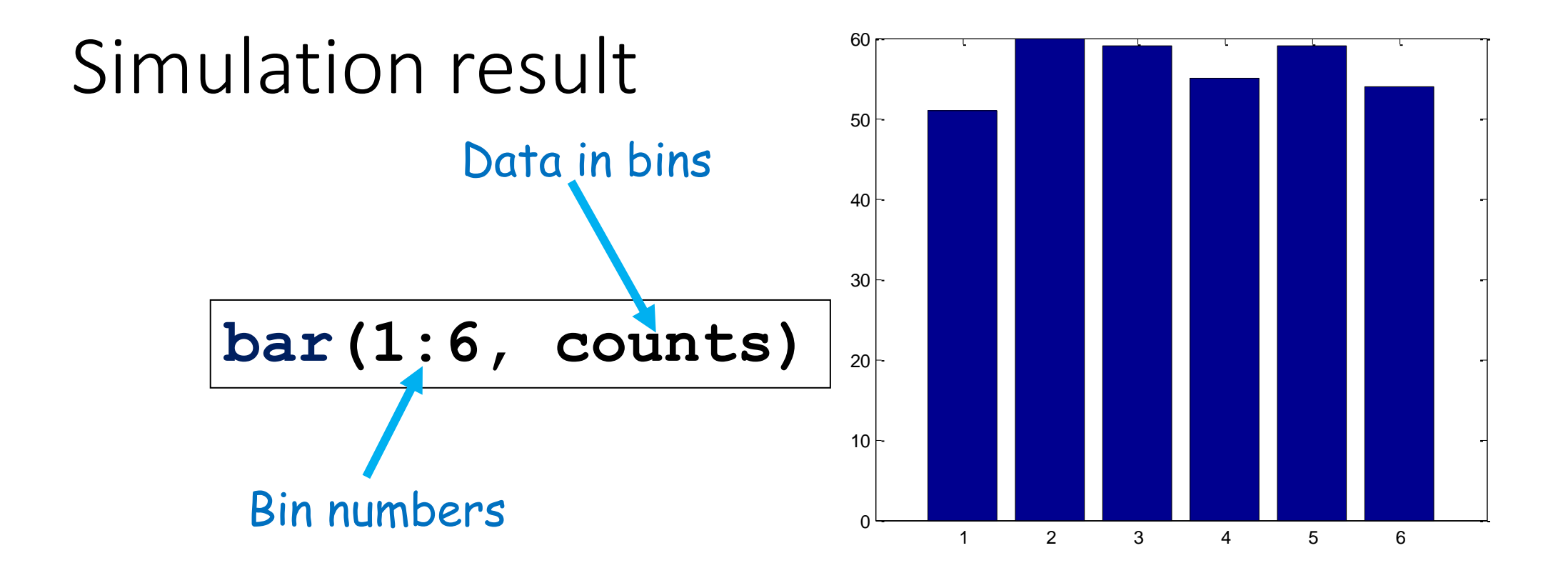

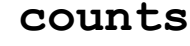

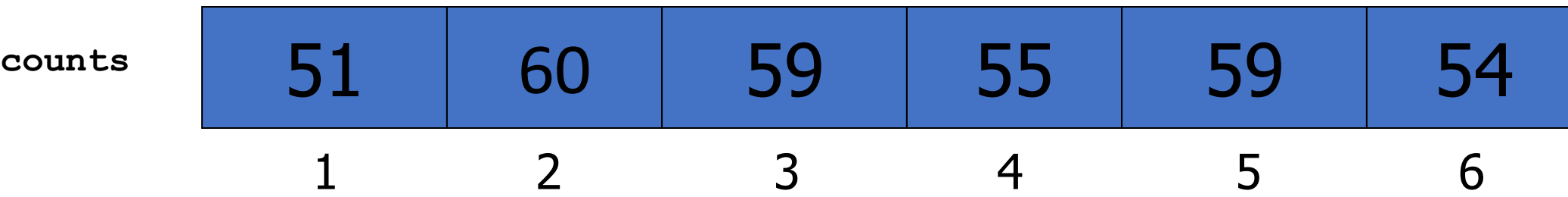

function counts = rollDie(rolls)

FACES= 6; % #faces on die counts= zeros(1,FACES); % bins to store counts

% Count outcomes of rolling a FAIR die for  $k = 1$ : rolls % Roll the die

% Increment the appropriate bin

end

% Show histogram of outcome bar(1:FACES, counts)

## Uniform probability

#### **Fair dice**

- Equally likely to be 1 as to be 6
	- or 2, or 3, or 4, or 5

#### **rand()**

- Equally likely to be in  $(0, 1/2)$  as to be in  $(\frac{1}{2}, 1)$ 
	- Equally likely to be in any two intervals of the same width (down to  $\sim$ 1e-15)
	- In particular, equally likely to be in  $(0,1/6)$  as in  $(5/6,1)$

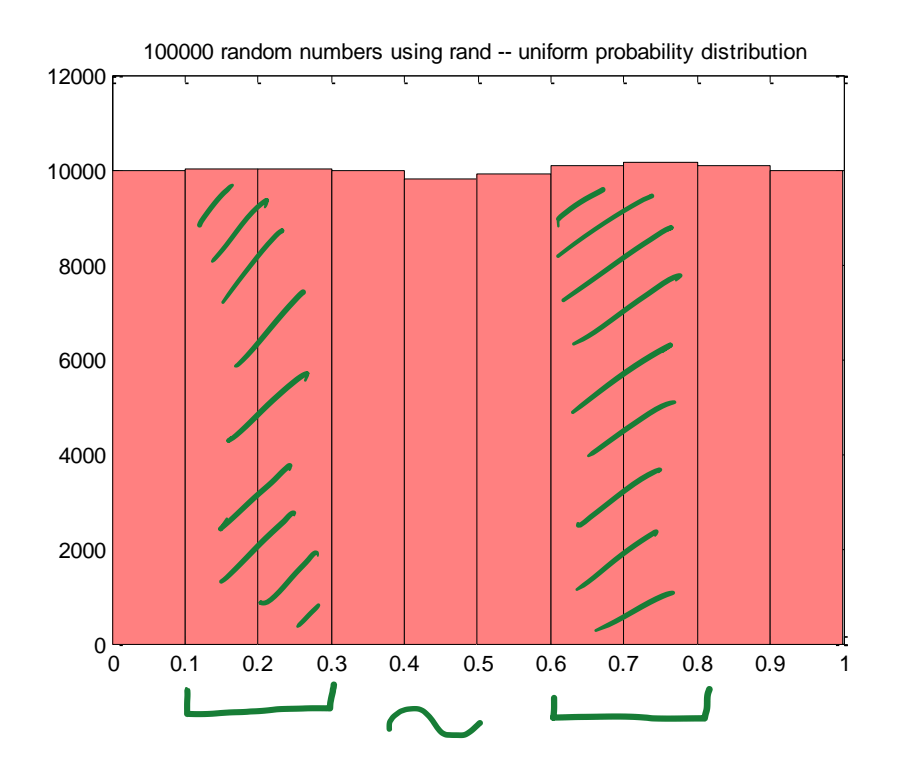

Uniform probability distribution in (0,1) **rand()**

"Normal" distribution with zero mean and unit standard deviation **randn()**

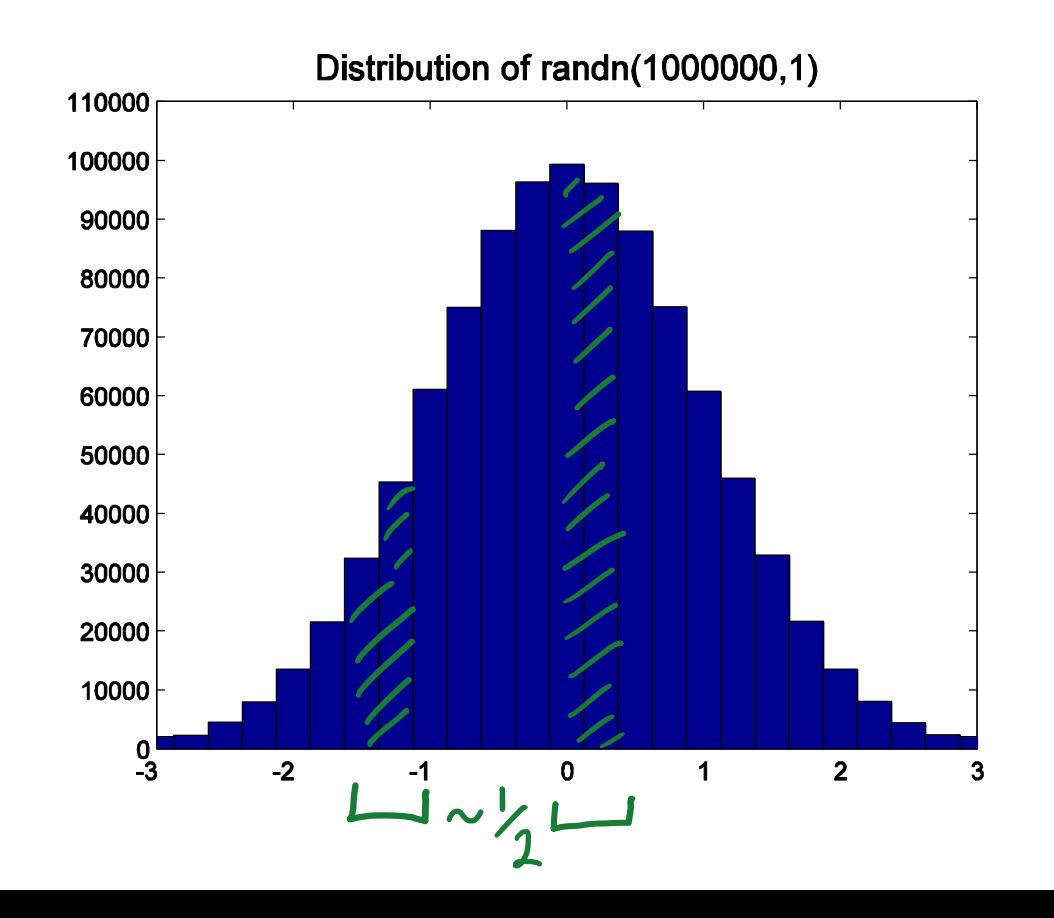

### Mapping ranges to outcomes

#### **Option 1: If-else**

- Tedious to write
- What if number of outcomes (sides on die) changes?

#### **Option 2: Scale and round**

- Multiply so each outcome's range has width 1
- Round to integer
- (shift if necessary)

#### ceil(6\*rand())

(prefer floor()+1 for languages other than MATLAB)

**round(rand()\*6)**

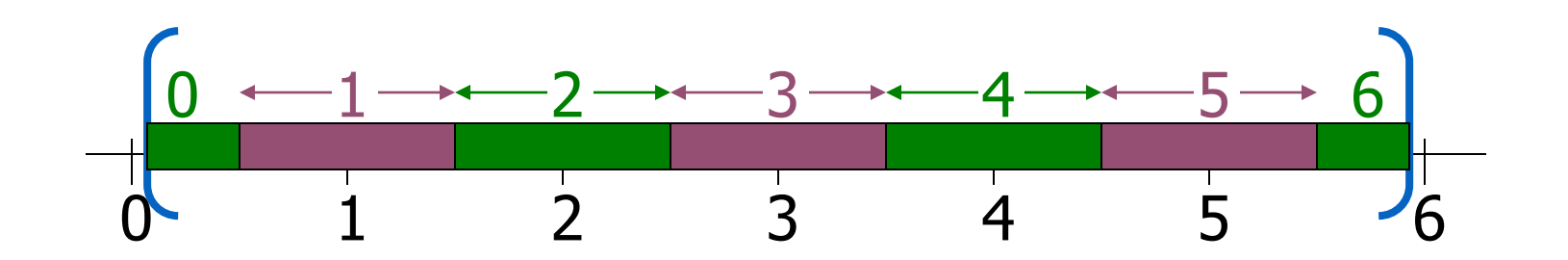

**ceil(rand()\*6)**

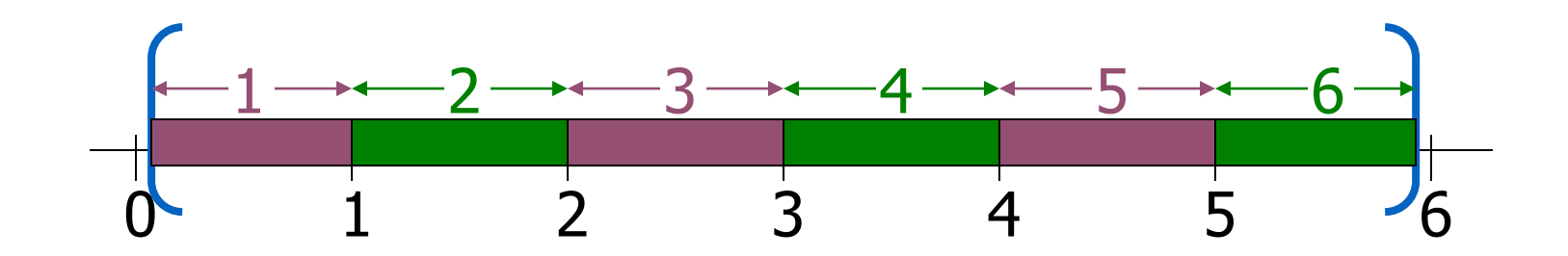

```
function counts = rollDie(rolls)
```

```
FACES= 6; % #faces on die
counts= zeros(1,FACES); % bins to store counts
```

```
% Count outcomes of rolling a FAIR die
for k = 1:rolls
    % Roll the die
    face= ceil(rand()*FACES);
    % Increment the appropriate bin
```
end

```
% Show histogram of outcome
bar(1:FACES, counts)
```
### Choosing bins based on outcome

#### **Option 1: if-else**

- Tedious to write
- What if number of outcomes (sides on die) changes?

#### **Option 2: Direct indexing**

• If indices are integers from 1 to N, and outcomes are integers from 1 to N, use outcome *as* index

```
function counts = rollDie(rolls)
```

```
FACES= 6; % #faces on die
counts= zeros(1,FACES); % bins to store counts
```

```
% Count outcomes of rolling a FAIR die
for k = 1:rolls
    % Roll the die
    face= ceil(rand()*FACES);
    % Increment the appropriate bin
    counts(face)=counts(face)+1;end
```

```
% Show histogram of outcome
bar(1:FACES, counts)
```
# More plotting

### Figure management

- title('Title of figure')
- xlabel('Label for x-axis') % also ylabel
- figure  $\sim$  % open a new figure window
- close all % close all figure windows
- shg  $\sim$  % show current figure window
- hold on  $\sim$  % plot on top of current figure contents
- hold off  $\sim$  % subsequent plots replace figure contents (default)
- axis off % hide axes; to show (default), use on
- axis equal % x, y tics are same size

#### Start with drawing a single line segment

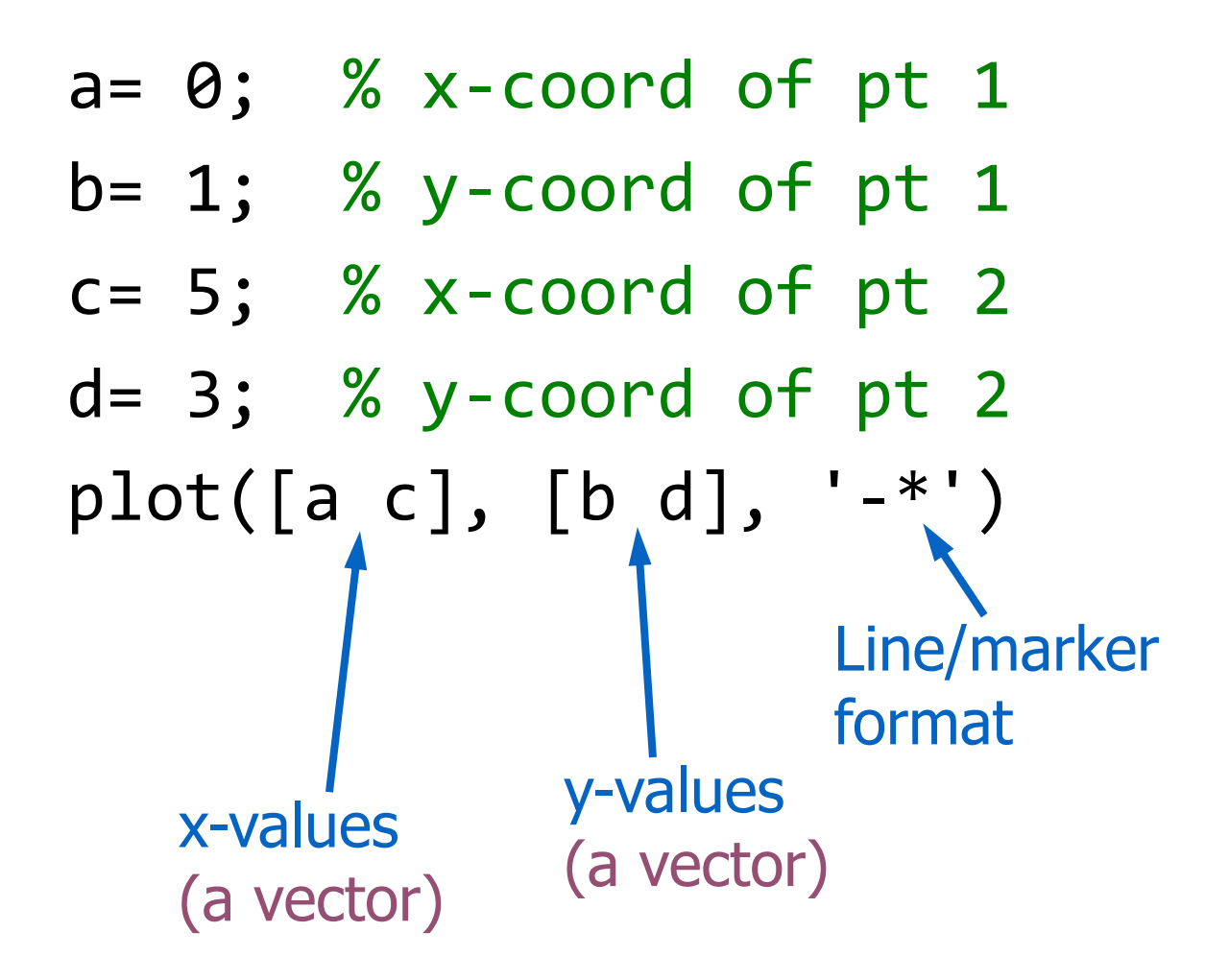

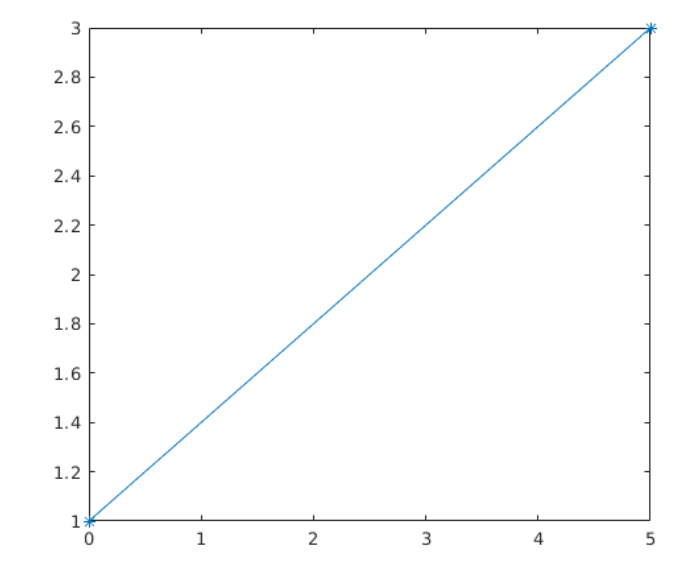

Colors: r, g, b, m Line types: -, : Symbols: ., o, \*

Default: auto-colored line

### Making an x-y plot

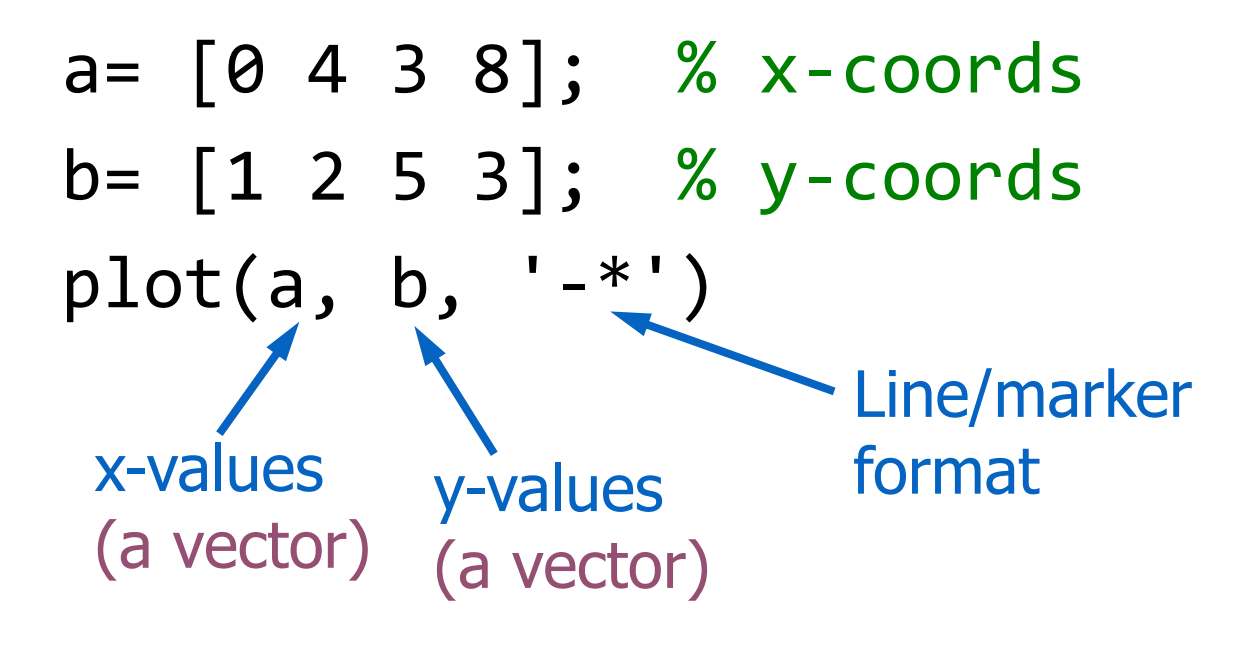

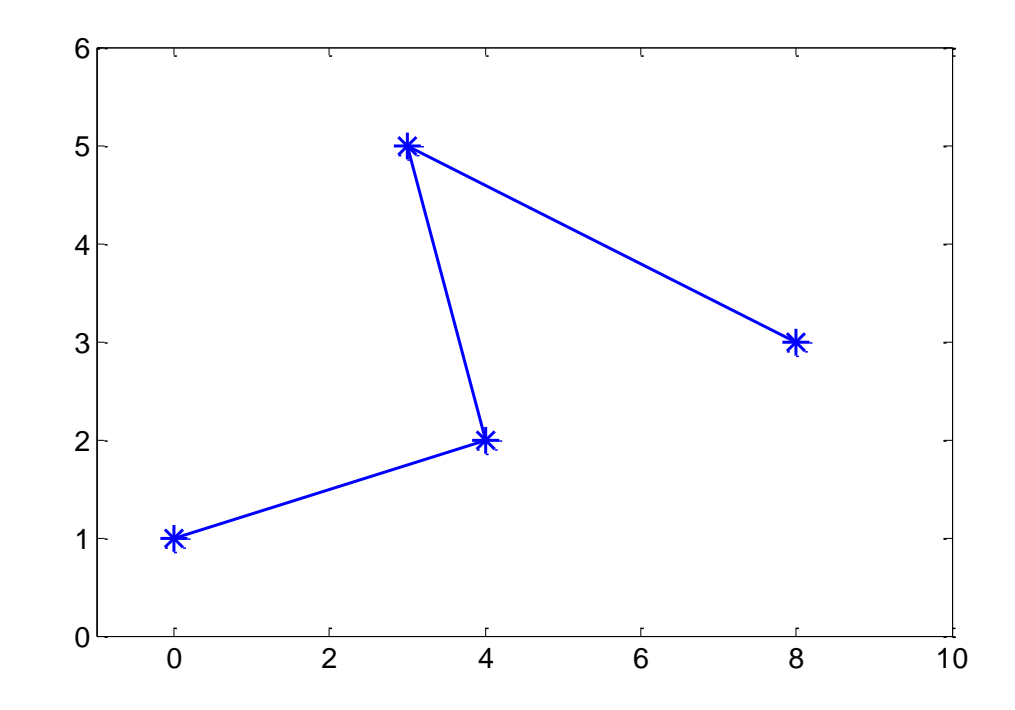

```
Making an x-y plot with multiple graphs 
(lines)
a = [0 4 5 8];b = [1 2 5 3];f= [0 4 6 8 10];
g= [2 2 6 4 3];
plot(a,b,'-*',f,g,'c')legend('graph 1 name'
, 
'graph 2 name')
xlabel('x values')
ylabel('y values')
title('My graphs', 'Fontsize',14)
                                                0 1 2 3 4 5 6 7 8 9 10
                                                19
                                               1.52
                                               2.5
                                                3
                                               3.5
                                                4
                                               4.5
                                                5
                                               5.5
                                                6
                                                            x values
                                              y values
                                                           My graphs
                                                                     graph 1 name
                                                                     graph 2 name
```
See also showMultigraph, plotComparison2.m

Initialize vectors/matrices if dimensions are known

…instead of "building" the array one component at a time

```
% Initialize y
x=linspace(a,b,n);
y=zeros(1,n);
for k=1:n
   y(k)=myF(x(k));
end
```

```
% Build y on the fly
x=linspace(a,b,n);
```

```
for k=1:n
   y(k)=myF(x(k));
end
```
Much faster for large n!

# 2D arrays

## 2-d array: matrix

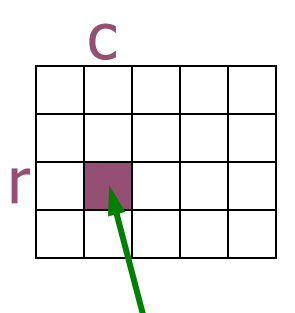

- An array is a named collection of like data organized into rows and columns
- A 2-d array is a table, called a *matrix*
- Two *indices* identify the position of a value in a matrix, e.g.,

**mat(r,c)**

refers to component in row r, column c of matrix mat

- Array index starts at 1
- Rectangular: all rows have the same #of columns

### Creating a matrix

- Built-in functions: ones(), zeros(), rand()
	- E.g., zeros(2,3) gives a 2-by-3 matrix of 0s
- "Build" a matrix using square brackets, [], but the dimension must match up:
	- $\lceil x \rceil$  y  $\lceil y \rceil$  puts y to the right of x

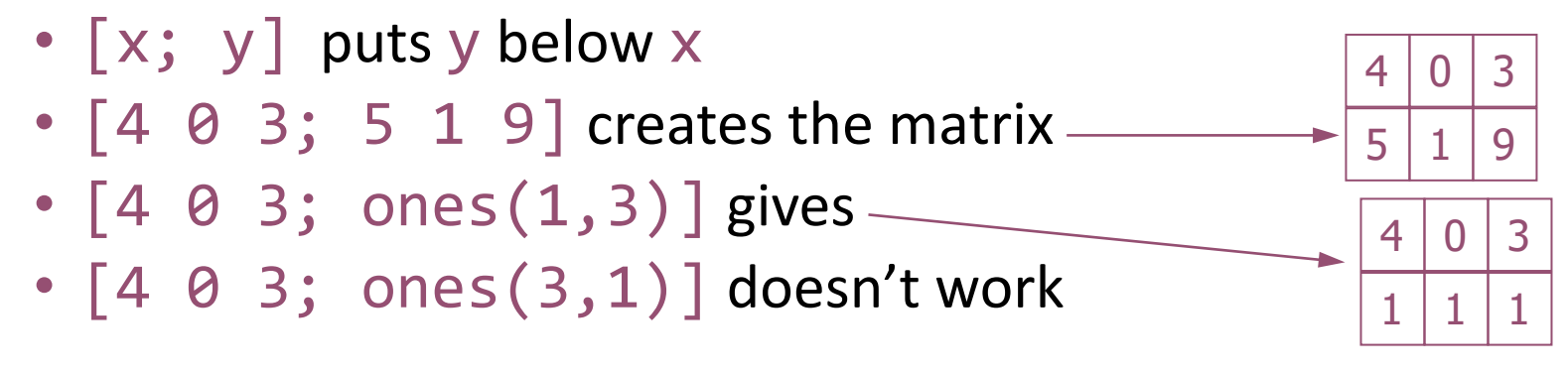

Working with a matrix: size() and individual components Given a matrix M,  $[nr, nc] = size(M)$  % nr is #of rows, % nc is #of columns  $n = size(M, 1)$  % # of rows nc= size(M, 2) % # of columns  $M(2,4)=1;$ disp(M(3,1))  $M(1,nc) = 4;$  $2$  -1  $.5$  0 -3  $52 \mid 81 \mid .5 \mid 7 \mid 2$  $5$  -3 8.5 9 10  $3 | 8 | 6 | 7 | 7$ 

### Traverse a matrix using nested loops

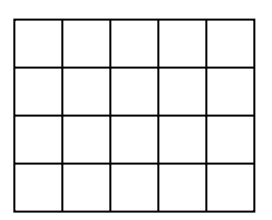

function printMatrix(M) % Print the values in matrix M

**printMatrix.m**

### Pattern for traversing a matrix ("row-major")

```
[nr, nc] = size(M);for r = 1:nr% At row r
   for c = 1:nc% At column c (in row r)
     % Do something with M(r,c) ...
   end
  % Optional end-of-row action
end
```